#### Welcome to CSSE 220

- We are excited that you are here:
  - Start your computer and get ready for our first class session.
  - Pick up a quiz from the back table and answer the first two questions.

# Course Introduction, Starting with Java

CSSE 220—Object-Oriented Software Development Rose-Hulman Institute of Technology

## Agenda

- Roll Call
- Instructor intro
- A few administrative details
- Verify Eclipse and Subclipse configuration
- Java vs. Python and C
- Examine and modify simple Java programs

## Daily Quizzes

- I expect you to answer every question.
- Stop me if I don't cover a question!

#### Roll Call, Introductions

- Tell me what you prefer to be called
- For introductions give:
  - Name (nickname)
  - Hometown
  - Something you enjoy or are very good at
- Student assistants: introduce yourselves.
- Instructor introduction

#### A Tour of the On-line Course Materials

- ANGEL
- Syllabus
- Schedule

#### Evening lab assistants, F-217

- ▶ 7–9 PM Sunday–Thursday
- ▶ 3:25-5:10 Monday, Tuesday, Thursday
  - Starting today (Steven Moyes)

#### Programming is not a spectator sport

- And neither is this course
- Ask, evaluate, respond, comment!
- Is it better to ask a question and risk revealing your ignorance, or to remain silent and perpetuate your ignorance?

#### It's OK to interrupt during class discussions

- Even with statements like, "I have no idea what you were just talking about."
- We want to be polite, but in this room learning trumps politeness!
- I do not intend for classroom discussions to go over your head. Don't let them!

## Introduction to Java

#### Things Java Has in Common with Python

- Classes and objects
- Lists (but no special language syntax for them like Python)
- Standard ways of doing graphics and GUIs
- A huge library of classes/functions that make many tasks easier
- A nicer Eclipse interface than C has

#### Things Java Has in Common with C

- Primitive types: int, char, long, float, double
- Static typing
- Similar syntax and semantics for if, for, while, break, function definitions, ...
- Semicolons
- Program execution begins with main()
- Comments: // and /\* ... \*/
- Arrays are homogeneous, and size must be declared at creation; size cannot change

## Why Java?

- Widely used in industry for large projects
  - From cell phones
    - including smart phones—Android platform
  - To global medical records
- Object-oriented (unlike C)
- "Statically type safe" (unlike Python, C, C++)
- Less complex than C++
- Part of a strong foundation
- Most popular language according to the TIOBE Programming Community Index [November 2011]

http://www.tiobe.com/index.php/content/paperinfo/tpci/index.html

Interlude: JavaScript and Java have little in common (except their names)

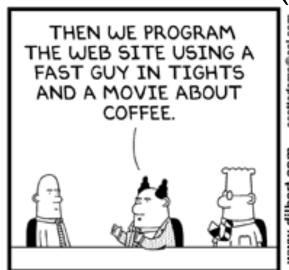

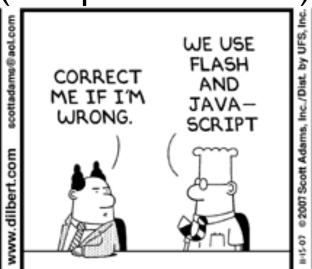

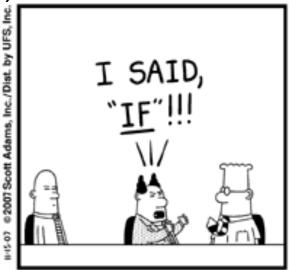

#### From Wikipedia (edited, bullets added to enhance PowerPoint readability):

- The change of name to JavaScript roughly coincided with Netscape adding support for Java technology in its web browser.
- The name caused confusion, giving the impression that JavaScript was a spin-off of Java.
- The choice has been characterized by many as a marketing ploy by Netscape to give JavaScript the cachet of what was then the hot new web-programming language.
- It has also been claimed that the language's name is the result of a co-marketing deal between Netscape and Sun, in exchange for Netscape bundling Sun's Java

## Checkout today's project (HW1)

- New Eclipse workspace, Java perspective (there is probably already a csse220 workspace on your computer)
- Go to SVN Repository view, at bottom of the workbench
  - If it is not there, Window → Show View → Other → SVN → SVN Repositories
- Right-click in SVN view, then choose New Repository Location
  - http://svn.csse.rose-hulman.edu/repos/ csse220-201310-username
- Right-click HW1 project and choose Checkout
  - Accept default options

Get help immediately if you're stuck!

## HelloPrinter.java

- ▶ To run a Java program:
  - Right-click the .java file in Package Explorer view
  - Choose Run As → Java Application
- Change the program to say hello to a person next to you
- Introduce an error in the program
  - See if you can come up with a different error than the person next to you
- Fix the error that the person next to you introduced

#### A First Java Program

System class.

In Java, all variable and function definitions are main is where we start inside *class* definitions public class HelloPrinter { public static void main(String[] args) { System.out.println("Hello, World!"); System.out is Java's standard **System.out** is an *object* from output stream. This is the the **PrintStream** class. variable called **out** in the

PrintStream has a method called println().

#### A Second Java Program

Except for **public**static and the
declaration of the
loop counter
inside the for
header, everything
about this
function definition
is identical to C.

This *class* is called *Factorial*. It has one *field* called MAX and two *methods*: *factorial* and *main*.

```
public class Factorial {
    public static final int MAX = 17;
    public static int factorial(int n) {
         int product;
         product = 1;
         for (int i = 2; i <= n; i++) {</pre>
              product = product * i;
                                println (below) terminates
         return product;
                                 the output line after printing;
                                 print doesn't.
    public static void main(String[] args) {
         for (int i = 0; i <= Factorial.MAX; i++)</pre>
              System.out.print(i);
              System.out.print("! = ");
              System.out.println(factorial(i));
            Make a new class (File ~ New ~ Class) called Factorial
            (check the box to let Eclipse type main for you). Enter &
            run the Factorial code. What happens when i = 14? Why?
```

```
/**
 * Has a static method for computing n!
 * (n factorial) and a main method that
 * computes n! for n up to Factorial.MAX.
 * @author Claude Anderson et al.
 */
public class Factorial {
    /**
     * Biggest factorial to compute.
     */
    public static final int MAX = 17;
    /**
     * Computes n! for the given n.
     * @param n
     * @return n! for the given n.
     */
    public static int factorial (int n) {
```

# Javadoc comments

We left out something important on the previous slide – comments!

Java provides Javadoc comments (they begin with / \*\*) for both:

- Internal documentation for when someone reads the code itself
- External documentation for when someone re-uses the code

Comment your own code now, as indicated by this example. Don't forget the @author tag in HelloPrinter.

## Writing Javadocs

- Written in special comments: /\*\* ... \*/
- Can come before:
  - Class declarations
  - Field declarations
  - Constructor declarations
  - Method declarations
- Eclipse is your friend!
  - It will generate Javadoc comments automatically
  - It will notice when you start typing a Javadoc comment

## In all your code:

- Write appropriate comments:
  - Javadoc comments for public fields and methods.
  - Explanations of anything else that is not obvious.
- Give self-documenting variable and method names:
  - Use name completion in Eclipse, Ctrl-Space, to keep typing cost low and readability high
- Use Ctrl-Shift-F in Eclipse to format your code.
- Take care of all auto-generated TODO's.
  - Then delete the TODO comment.
- Correct ALL compiler warnings. Quick Fix is your friend!

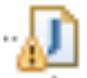

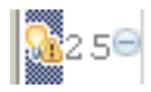

## Homework Due Before Next Session

HW1, linked from the schedule page

Reading assignment

Quiz on ANGEL over the reading assignment

Finish HW1 programs